## **كيفية تحكم بالجهاز عن طريق تطبيق ألجهزة G-Mscreen Technostar Derby Technostar Derby 2** أوال وقبل كل شيء قم بإيصال الهاتف وجهازاإلستقبال بنفس الشبكة. إدهب إلى هاتفك وقم بتحميل تطبيق Mscreen-G , يمكنك أن تجده بمتجر Store Play أو موقع الشركة أو مكان التطبيقات الخاصة بالجهاز. $\begin{picture}(20,20) \put(0,0){\line(1,0){10}} \put(15,0){\line(1,0){10}} \put(15,0){\line(1,0){10}} \put(15,0){\line(1,0){10}} \put(15,0){\line(1,0){10}} \put(15,0){\line(1,0){10}} \put(15,0){\line(1,0){10}} \put(15,0){\line(1,0){10}} \put(15,0){\line(1,0){10}} \put(15,0){\line(1,0){10}} \put(15,0){\line(1,0){10}} \put(15,0){\line(1$  $13:16 \square \rightarrow \square$  $\leftarrow$ **Google Play**  $\alpha$  $\ddot{\cdot}$ G-MScreen max\_cao Contient des annonces Ouvrir **Désinstaller** Nouveautés ·  $\rightarrow$ Mise à jour le 15 févr. 2023 fixed some bugs Noter cette application Donnez votre avis aux utilisateurs  $\overrightarrow{2}$  $\overrightarrow{25}$  $\overrightarrow{25}$  $\overrightarrow{25}$  $\overrightarrow{25}$ Rédiger un avis Assistance pour l'application À propos de l'appli  $\rightarrow$ C'est un programme client pour STB qui peut prendre en charge G-MScreen. **Outils** Télécommandes  $+11$ **<**<br>Plus de 1 M  $\circ$

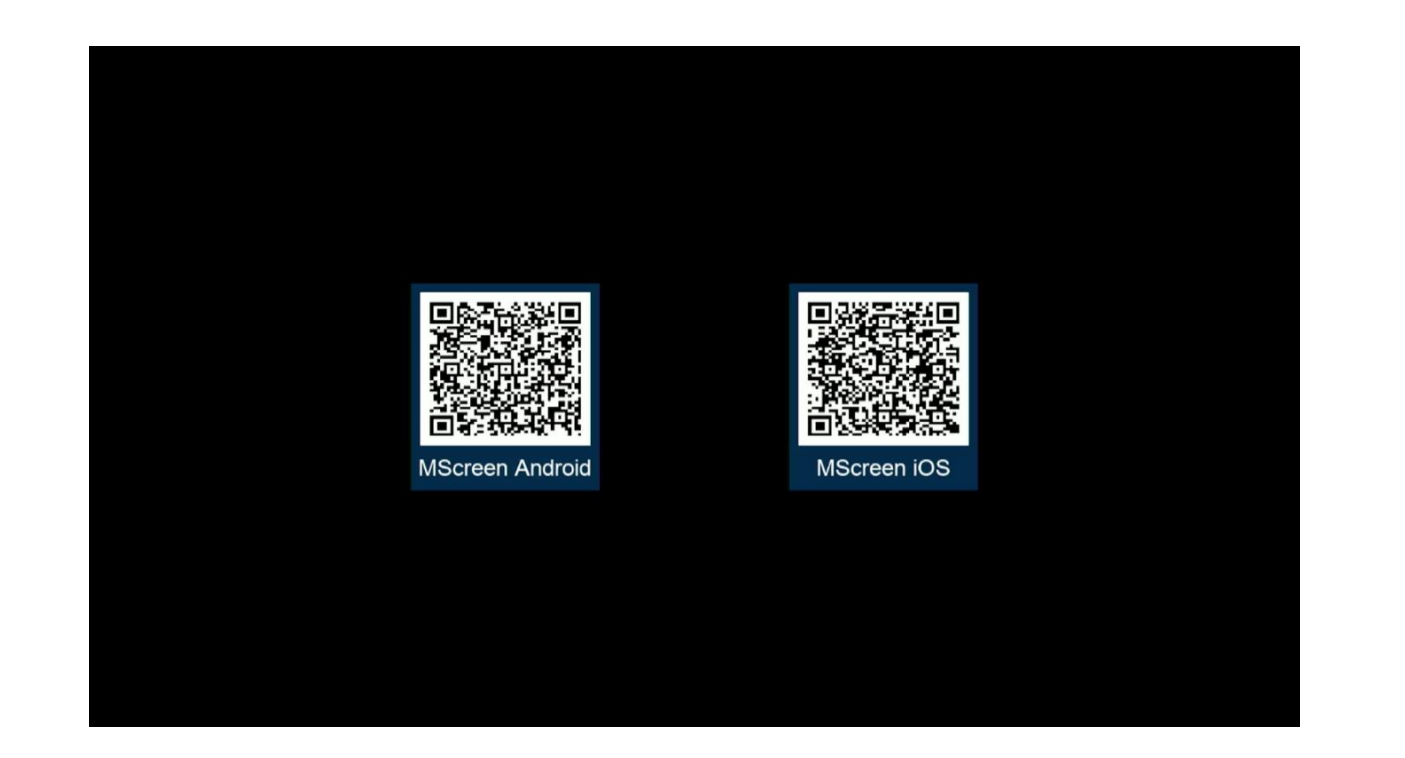

بعد تحميل التطبيق , قم بتثبيته. إفتح التطبيق , ثم إخترإسم جهازك

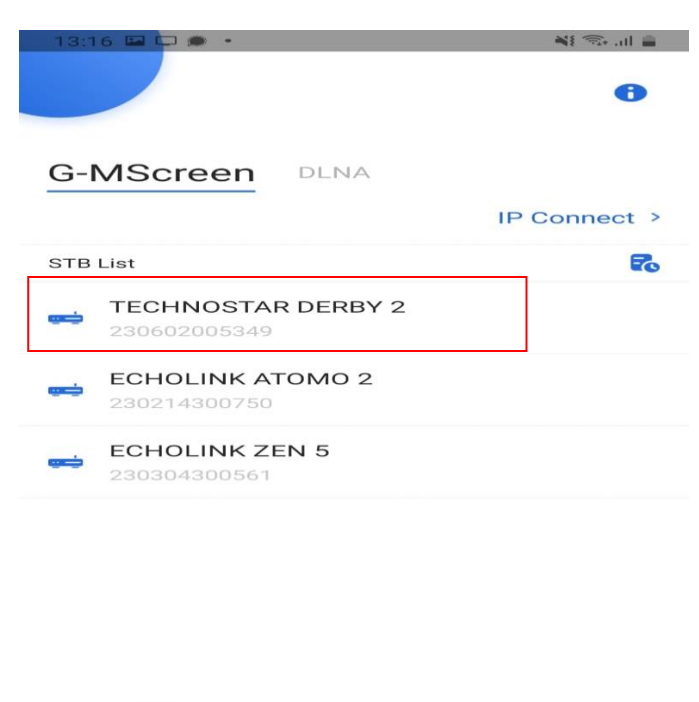

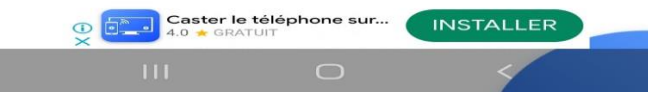

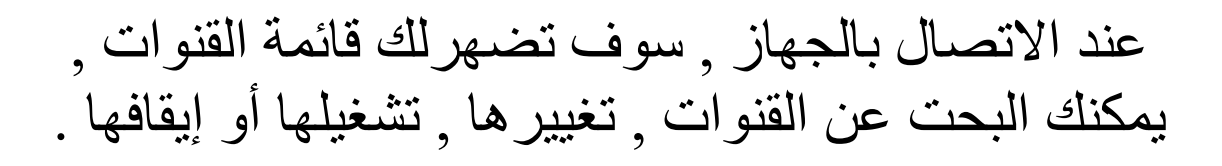

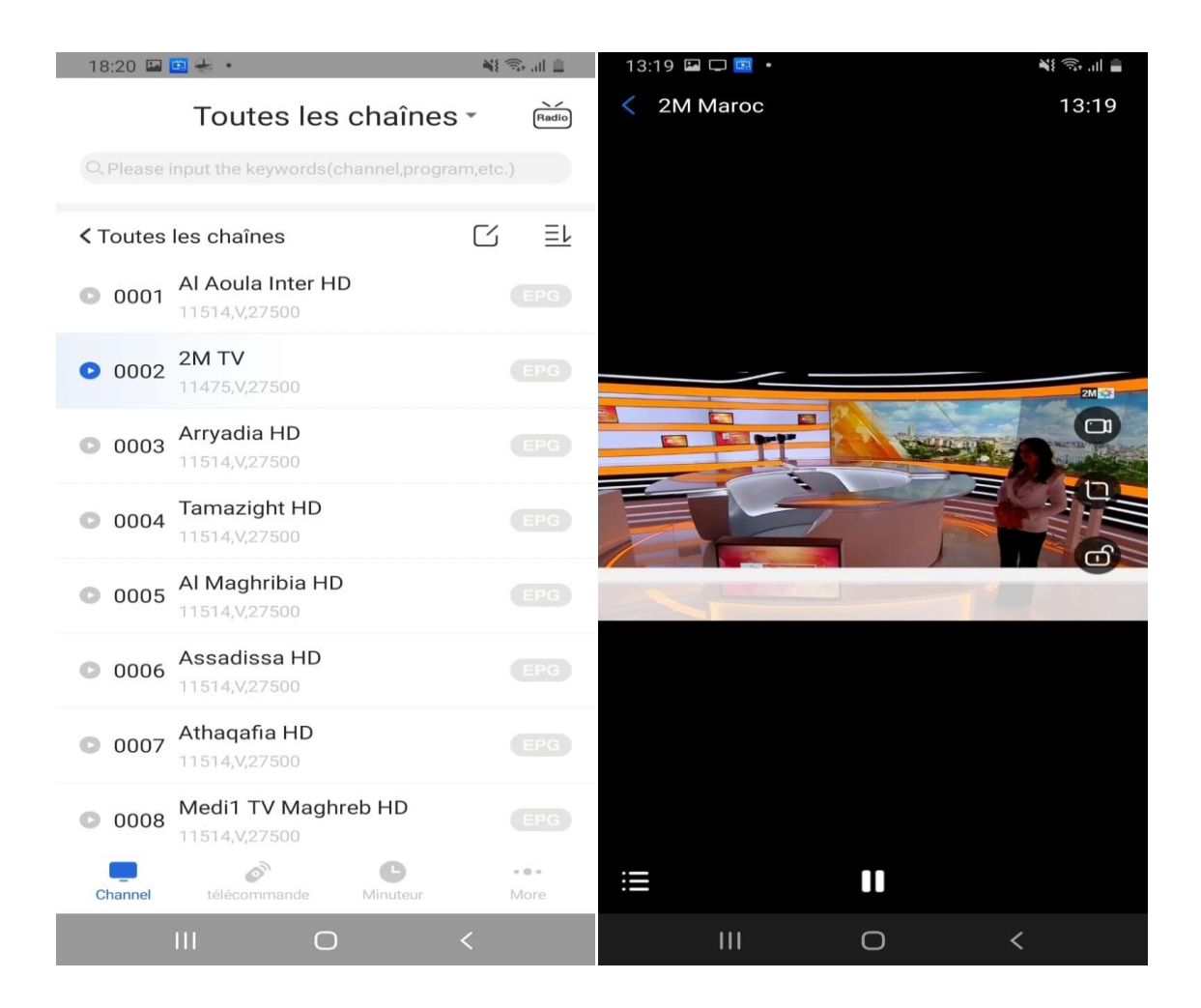

أيضا يمكنك التحكم في الجهاز بواسطة لوحة التحكم الخاصة بهدا التطبيق

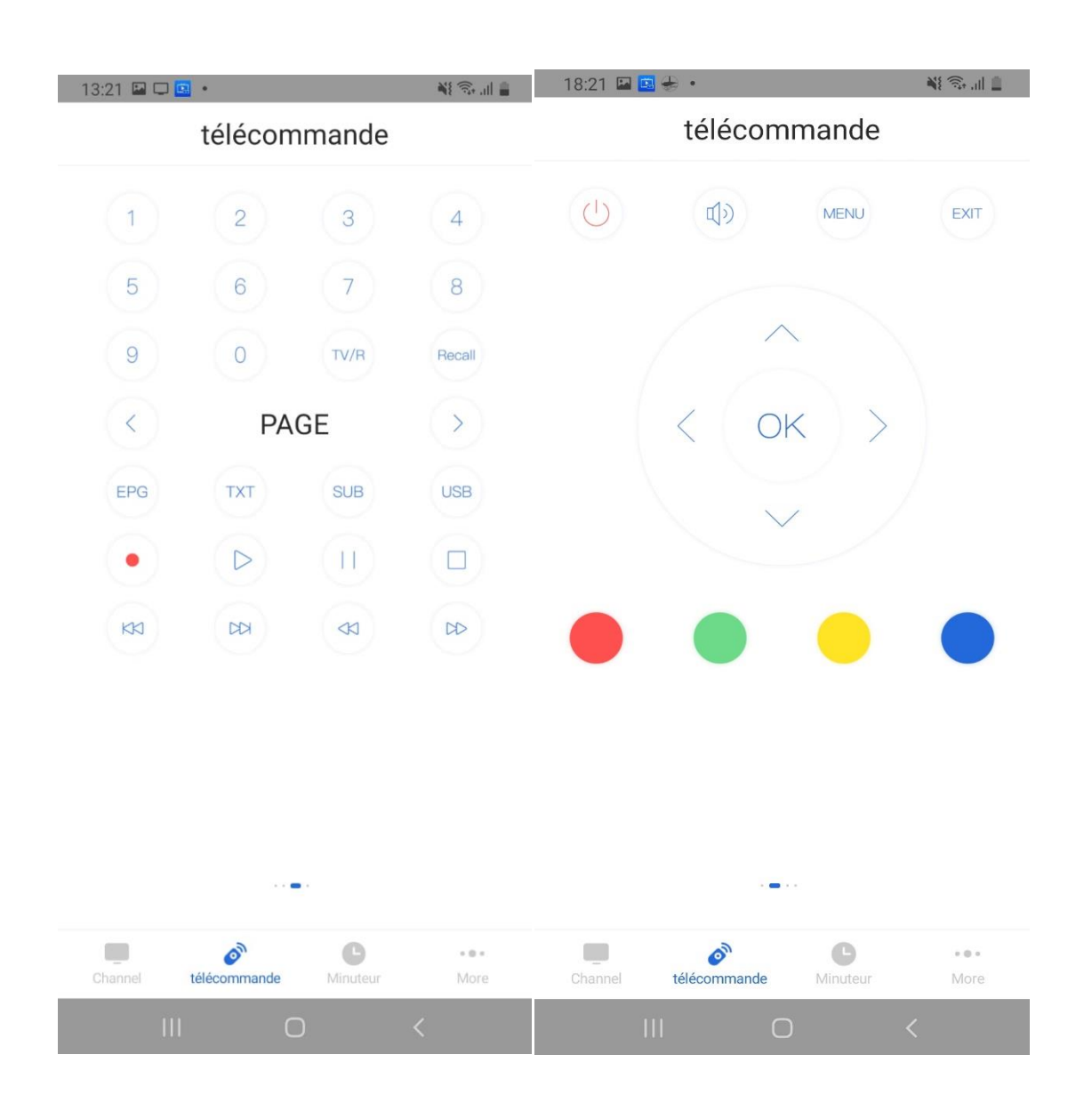